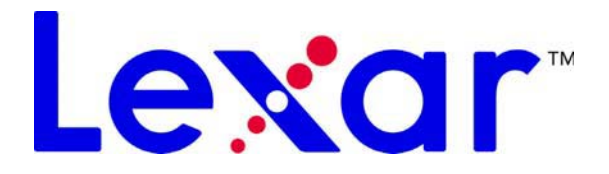

# *LDP-600 User's Guide*

## *Getting Started*

Congratulations and thank you for purchasing the LDP-600. This guide provides the basics of using your player. Read on and learn how to quickly start listening to your favorite music!

Some of the more advanced features are not described in this guide, but feel free to explore the menus and discover what this player can do.

For the latest information on your LDP-600, go to **www.lexar.com**.

#### **Turning on the Player**

Press and hold the POWER button to turn the player on. The player automatically turns on in Music mode, which allows you to play and access your music files. You can also listen to FM radio, by switching to FM mode, with the press of a button.

#### *Switching Listening Modes*

- **• While listening to your music files, press and hold down the REC button to listen to the radio.**
- **• Press and hold REC again to toggle between listening to the radio and your music files.**

### **Quick View of the Controls**

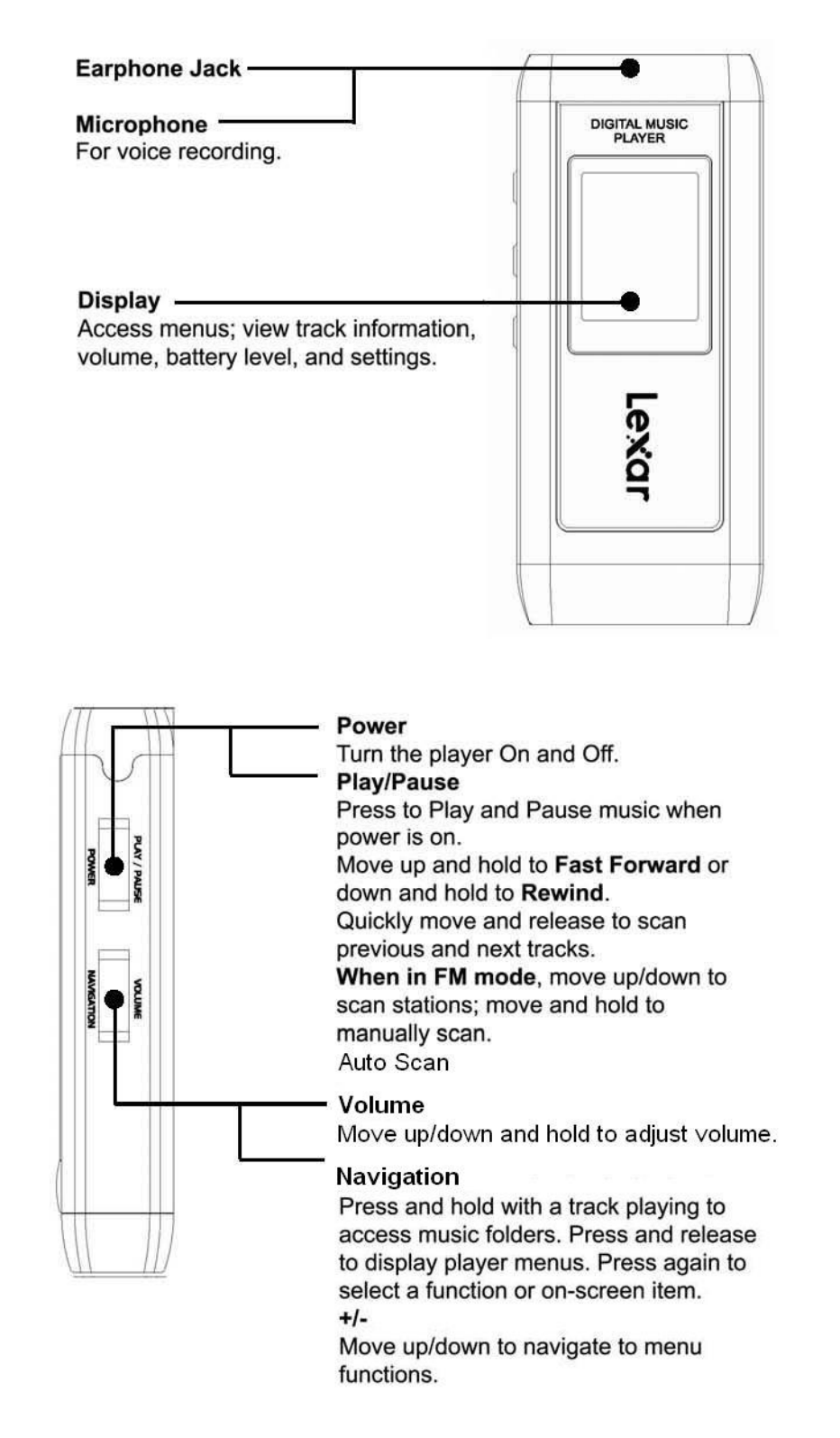

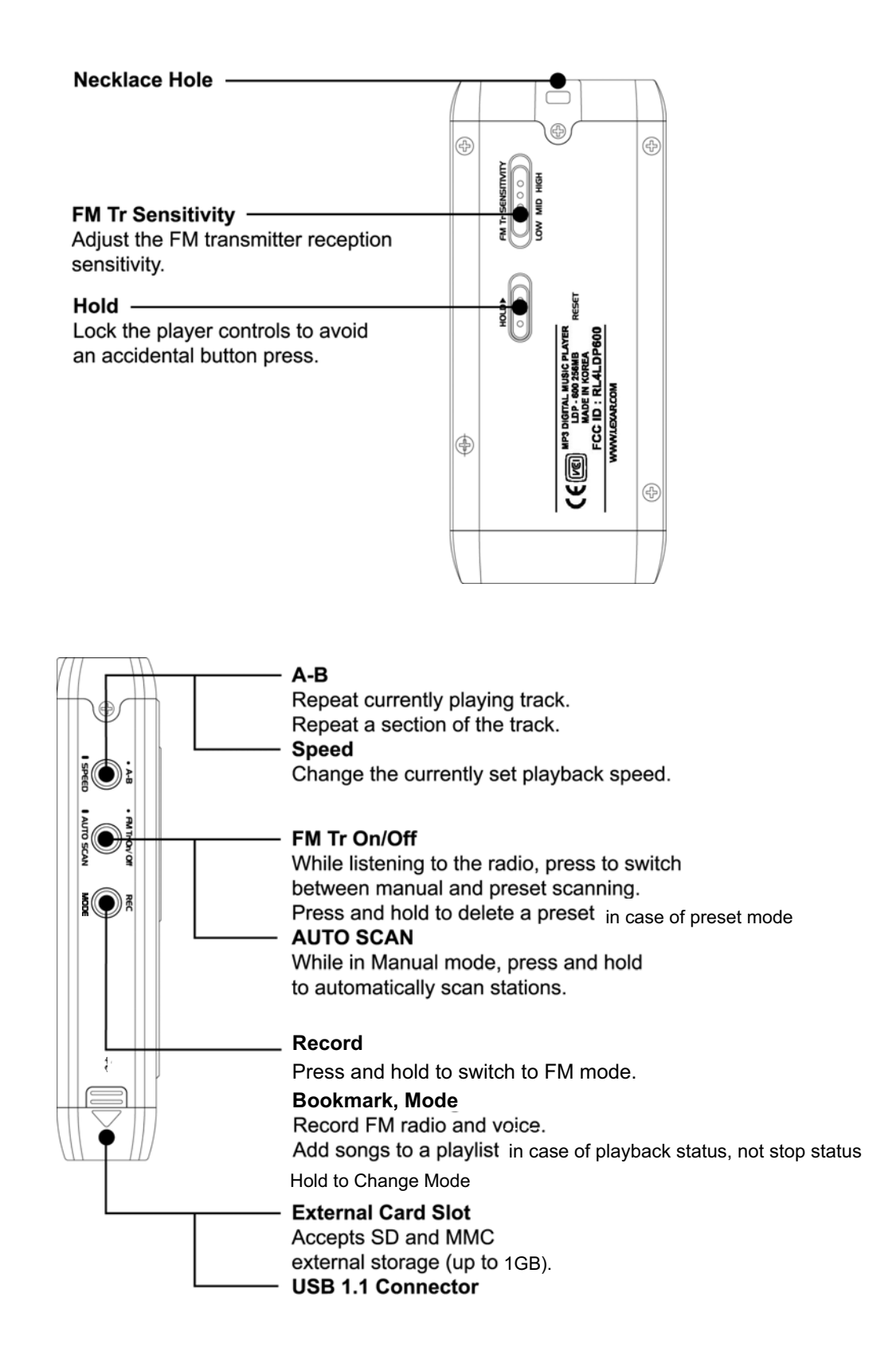

### **Reading the LCD Screen**

The display gives you all the information you need for easy operation and navigation.

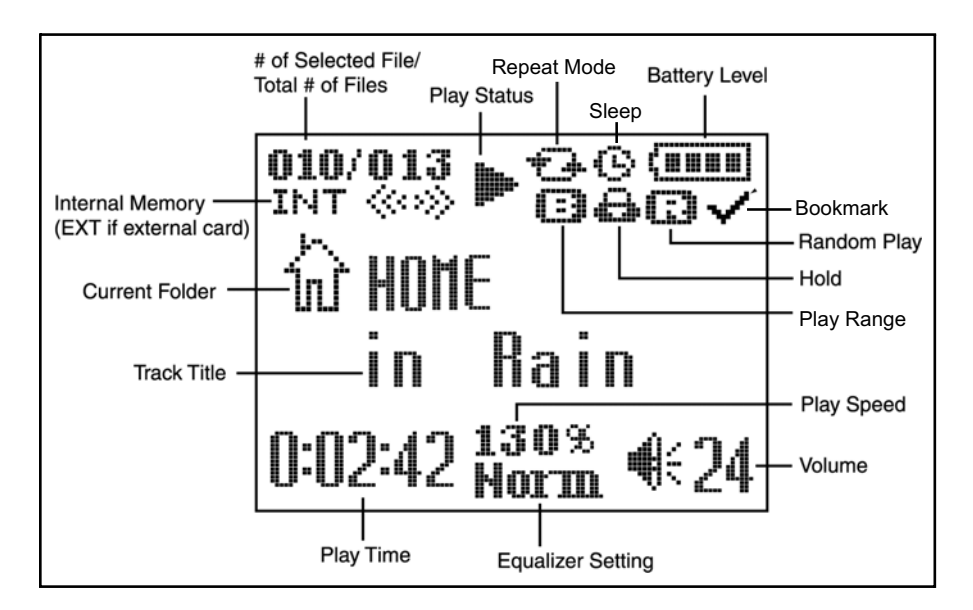

#### **Charging the Player**

Connect the USB cable to the player and to an available USB slot on your computer. The display shows that the player is charging.

#### **Adjusting the Volume**

Move the VOLUME switch to (+) to increase the volume, or (-) to decrease the volume. The maximum volume level is 40.

#### **Locking the Player Controls**

If you carry the player in your pocket, or if it's tucked away during activity, slide the HOLD switch to temporarily disable the controls so you don't accidentally press a button. It's a good idea to set the HOLD switch when the player is off too, so you don't accidentally turn it on and use up the battery.

#### **Resetting the Player**

In the event that the player does not respond to button presses, simply insert a pin or sharp object into the RESET hole on the back of the player. Press firmly and the player will <sub>be off.</sub>

## *Navigating the Player Screens*

In addition to their standard music-playing functions, the PLAY/PAUSE, FF/REW and VOLUME +/- buttons are used to navigate around the player interface. Their function depends on the mode in which the player is currently operating.

There are three modes: Music, FM, and Menu. While in Music mode, press and hold down Navigation to access your music files and folders. Press and release Navigation access the player settings. These buttons work as described below when *navigating the player*, not while playing music or the radio.

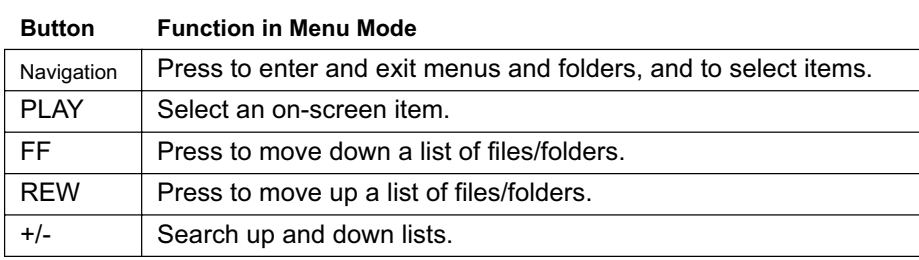

### *Connecting the MP3 Player*

You need to connect the player to your computer to download music. Connect the MP3 player to your computer using the included USB cable. The player is recognized on your computer as a "Removable Disk." If you have an external memory card inserted, it will be recognized as a second Removable Disk.

If the player is powered off, it will automatically turn on when you connect it to your computer.

### *Loading Music*

Your player appears as an external device ("Removable Disk") when connected to your computer. To load music, select the folder on your computer that contains your music, then copy and paste, or drag and drop the music files onto the player. To buy music, see "Purchasing Music from On-line Music Stores" on page 8.

## *Playing Music*

To get to your music folders, press and hold down Navigation button. Press +/- to view other folders. Press FF to move within a folder, and REW to move out of the folder. Press Navigation to exit menus.

Press the PLAY/PAUSE button to play your music. While playing a song, press PLAY/PAUSE to pause the song.

*For random play of your music*, select **Play** from the player Menu. Select **Random** from the Menu, and then select **On**.

*To continuously play your music*, select **Play** from the player Menu. Select **Repeat Mode** from the Menu, and then select either **Once** to play the music files one time, or **Continue** to continuously play the music files.

See "Navigating the Player Screens" on page 6 for more information.

### **Playing Music from a Memory Card**

The LDP-600 accepts SD and MMC cards up to 1GB. Open the bottom of the player and insert a card into the external slot.

Press Navigation and then select **Memory** from the player Menu. Select Change Drive from the Menu, and then press Navigation to select Yes. Exit the Menu.

To play music from an external memory card, press and hold Navigation to access your music folders. You will see the external card folder. Select the folder then press the PLAY button.

You will need to select **Change Drive** again to return to playing songs that are already on the player.

#### **Setting the Playback Speed**

Setting the playback speed is a handy feature to use when listening to a voice recording. Select **Speed** from the player Menu to adjust the speed. You can choose from 75 ~ 130 percent of normal playback speed. To change the playback speed, press and hold the SPEED button on the player. The speed will change based on the speed that you select.

To switch back to normal speed, press and hold the SPEED button on the player.

#### **Setting the Equalizer**

The equalizer features allows you to play your music in one of the following music styles: Normal, Classic, Live, Pop, X-Bass, and Rock.

To set a music style, press Navigation and then select **Play** from the player Menu. Select **Equalize** from the menu and then choose your preferred music style.

You can also set your own custom equalizer setting by selecting **User EQ**.

### *Creating Playlists*

Use the Bookmark feature to create playlists containing up to 20 songs.

To create a playlist, begin playing a song and press the REC button. The track is made into a playlist. Press REC again to unset the Bookmark that was set before.

To access your playlists, press Navigation and then select **Play** from the player Menu. Select **Play Range** and then select **Bookmark**.

### *Playing the Radio*

With the player on and in Music mode, press and hold down the REC button to switch to the FM radio. To access the FM Menu, press and release Navigation while listening to the radio.

- **• Press FF to tune to the next frequency.**
- **• Press REW to tune to the previous frequency.**
- **• To automatically scan stations, hold down FF or REW.**

### **Presetting Channels**

While in Manual listening mode, tune to the station you would like to preset and press PLAY/PAUSE. Press FF or REW to change channel number and then press PLAY/PAUSE to save current frequency to that channel.

To remove a station from your presets, press and hold the FM Tr On/Off button, and then press Navigation button after . selecting YES.

### **Recording from a Radio Station**

If the player is in Music mode, press and hold the REC button to switch to FM mode. Press the REC button to begin recording from the radio. Press **PLAY** while recording to pause the recording. Press the REC button to stop recording.

#### **Using the FM Transmitter**

The FM transmitter feature allows you to play the music on your MP3 player on a separate radio or stereo, such as in your car.

Turn on the player and plug in the antenna. Select the music you want to play and press the **FM Tr On/Off** button. The FM broadcasting starts, and the station to tune to on your stereo is shown on the player display. Tune to that station on your stereo.

For more information on how to optimize the FM transmitter performance for play and the antenna, go to **www.lexar.com**.

#### **Voice Recording**

Make sure the player is in Music mode. Pause the track that is playing. Press the REC button to access the voice recording feature. Press REC to begin recording. Press REC again to stop recording.

Voice recordings are stored in a folder labeled "Voice."

#### **Deleting Music Files and Folders**

There may be times when you want to remove the music on your player and replace it with new music.

While in Music mode, press <sup>Navigation and select **File** from the player Menu. Select **Del File** (to delete one music file),</sup> or **Del Folder** (to delete an empty folder).

See "Navigating the Player Screens" on page 6 for more information.

#### **Purchasing Music From On-line Music Stores**

#### *Using Windows Media Player 10*

You can purchase music from on-line music sites that do not require their own application, but use Windows Media 10 as the software application to transfer music from your computer to your LDP-600.

Depending on the on-line music store, some will require you to download a plug-in for Windows Media 10. If the online music store requires a plug-in, download the plug-in and install it on your computer. The plug-in will upgrade the functionality of Windows Media Player to support music purchased from your on-line store.

Once you have downloaded and installed the plug-in, navigate to your on-line store by going to **View**, **On-line Store**. Select your on-line store.

Find and purchase the music that you want to buy.

- **• If you are an existing customer, you will need to log-in to your account and follow the steps to purchase your music.**
- **• If you are a new customer, you will need to register and set up an account on the store.**

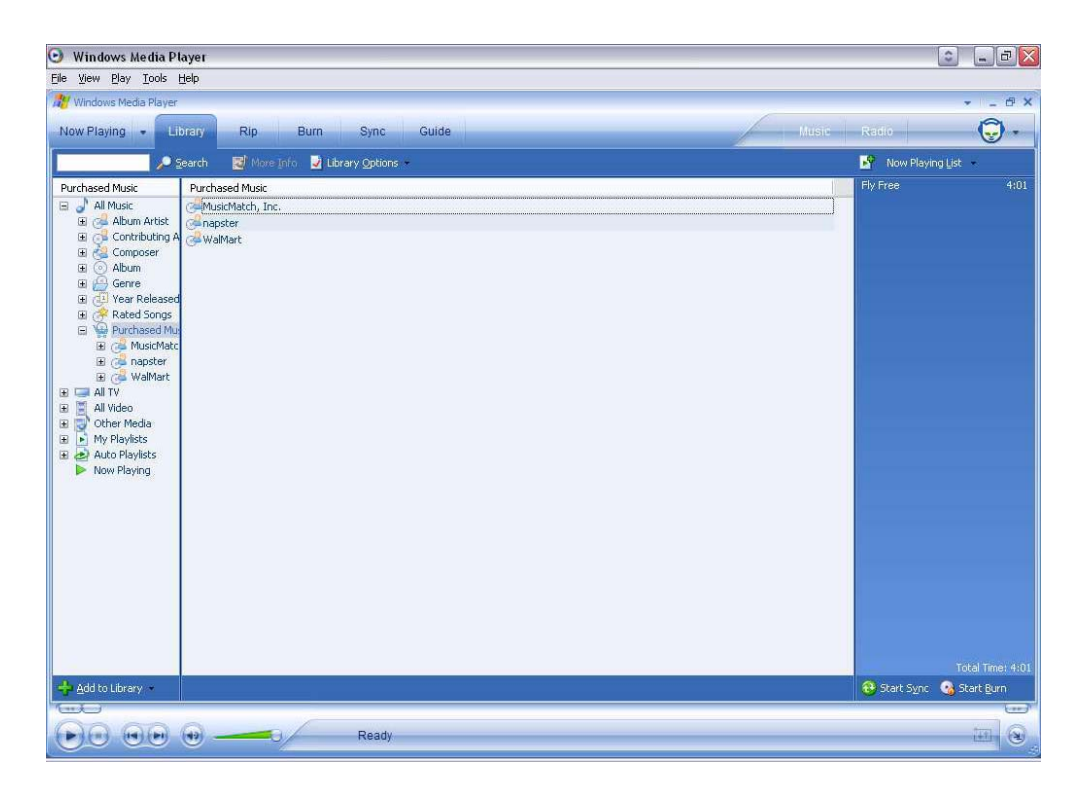

Once you have purchased the music, navigate to **Sync** and click on **Edit Playlist**. Find the music that you want to copy to your LDP-600. Once you have found your music, double click on it and it will be part of the Sync List.

Once you find all of the music that you want to copy, click on **Start Sync**. Windows Media 10 will copy the highlighted music to the LDP-600. Disconnect the LDP-600 from your computer.

Here are some of the on-line music retailers that offer support for Windows Media 10:

- **• www.napster.com**
- **• www.musicmatch.com**
- **• www.walmart.com**
- **• www.msn.com**

#### *Using the On-Line Music Retailer's Application*

Some retailers require you to use their application to transfer purchased music from your computer to the LDP-600.

Go to the retailer's Web site and download their application. Install their application and register as a customer. Select and purchase the music that you want.

Connect your Lexar LDP-600 to your computer. The LDP-600 will show up as a portable device. Select the music files that you want to copy to your LDP-600. Drag and drop the files to the player.

The on-line music store's application will then transfer your music files from your PC to the LDP-600.

Here is a compatible on-line music store:

#### **www.real.com**

### **Need More Help?**

If this guide did not answer all of your questions, additional help is available.

- **• go to www.lexar.com and click on Support**
- **• 510-413-1200**

Try the Web site first. It's the most up-to-date and easiest way to find your solutions.

#### *Federal Communications Commission (FCC) and VCCI and CE*

Model Name: LDP-600 FCC ID: RL4LDP600 Company Name: Lexar, Inc.

This device complies with Part 15 of the FCC Rules. Operation is subject to the following two conditions:

- **1.** This device may not cause harmful interference, and
- **2.** This device must accept any interference received, including interference that may cause undesired operation.

This equipment has been tested and found to comply with limits for a class B digital device, pursuant to Part 15 of the FCC Rules. These limits are designed to provide reasonable protection against harmful interference in a residential installation. This equipment generates, uses and can radiates radio frequency energy and, if not installed and used in accordance with the instructions, may cause harmful interference to radio Communications, However, there is no guarantee that interference will not occur in a particular installation. If this equipment does cause unacceptable interference to radio or television reception, which can be determined by turning the equipment off and on, the user is encouraged to try to correct the interference by one or more of the following measures.

- **• Reorient or relocate the receiving antenna.**
- **• Increase the separation between the equipment and receiver.**
- **• Connect the equipment into an outlet on a circuit different from that to which the receiver is connected.**
- **• Consult the dealer or an experienced Radio/TV technician for help.**

#### **Caution**

Changes or modifications not expressly approved by the party responsible for compliance could void the user's authority to operate the equipment.

## *Démarrage*

Félicitations et merci d'avoir acheté le LDP-600, un lecteur de musique numérique et un appareil de stockage portatif à la fois ! Grâce à ce produit révolutionnaire, vous pouvez diffuser vos musiques MP3 sur n'importe quelle station de radio FM, écouter la radio FM, enregistrer des diffusions FM, stocker et lire de la musique, et transférer des fichiers de données depuis votre ordinateur pour un transport facile....le tout à partir d'un appareil compact pratique Ce guide offre les conseils d'utilisation essentiels du lecteur. Lisez-le et apprenez à utiliser rapidement le lecteur pour écouter vos morceaux de musique préférés !

Certaines des fonctionnalités les plus avancées ne sont pas décrites dans ce guide, mais vous pouvez tout de même explorer les menus et découvrir les capacités de ce lecteur.

Pour obtenir les informations les plus récentes concernant votre LDP-600, visitez **www.lexar.com**.

#### **Allumer le lecteur**

Appuyez et maintenez enfoncé le bouton POWER (Alimentation) pour allumer le lecteur. Le lecteur s'allume automatiquement en mode Music, ce qui vous permet de lire et d'accéder à vos fichiers de musique.Vous pouvez également écouter la radio FM, en sélectionnant le mode FM à l'aide d'un bouton.

#### **Passer d'un mode d'écoute à l'autre**

- **• Lorsque vous écoutez vos fichiers de musique, appuyez et maintenez enfoncé le bouton REC (Enregistrer) pour écouter la radio.**
- **• Appuyez et maintenez de nouveau enfoncé le bouton REC pour passer de l'écoute de la radio à vos fichiers de musique.**

#### **Présentation rapide des commandes**

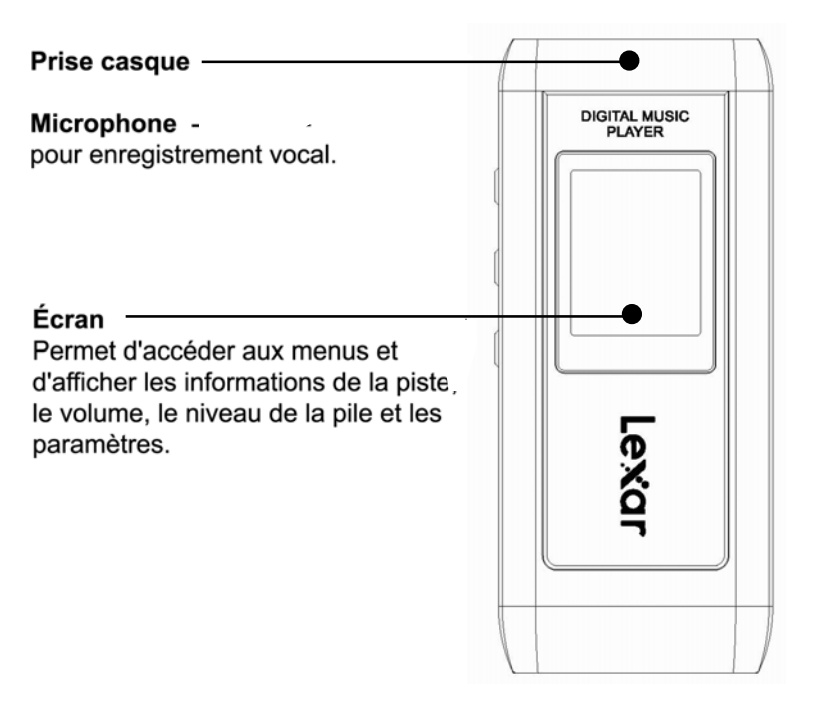

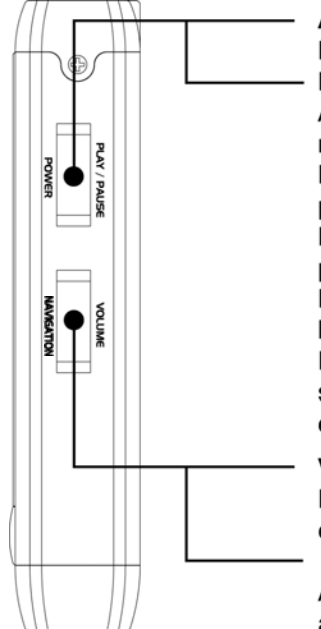

#### **Alimentation**

Permet d'allumer/éteindre le lecteur. **Lecture/Pause** Appuyez pour lire et suspendre la musique lorsque le lecteur est allumé. Déplacez vers le haut et maintenez enfoncé pour effectuer une avance rapide. Déplacez vers le bas et maintenez enfoncé pour effectuer un retour rapide. Déplacez et relâchez rapidement pour scanner les pistes précédentes et suivantes. En mode FM, déplacez vers le haut/bas pour scanner les stations et déplacez et maintenez enfoncé pour scanner manuellement. Auto Scan

#### **Volume**

Déplacez vers le haut/bas et maintenez enfoncé pour ajuster le volume.

**Navigation** aux dossiers de musique. Appuyez et relâchez pour afficher les menus du lecteur. Appuyez de nouveau pour sélectionner une fonction ou un élément à l'écran.

#### $+/-$

Déplacez vers le haut/bas pour naviguer dans les fonctionnalités des menus.

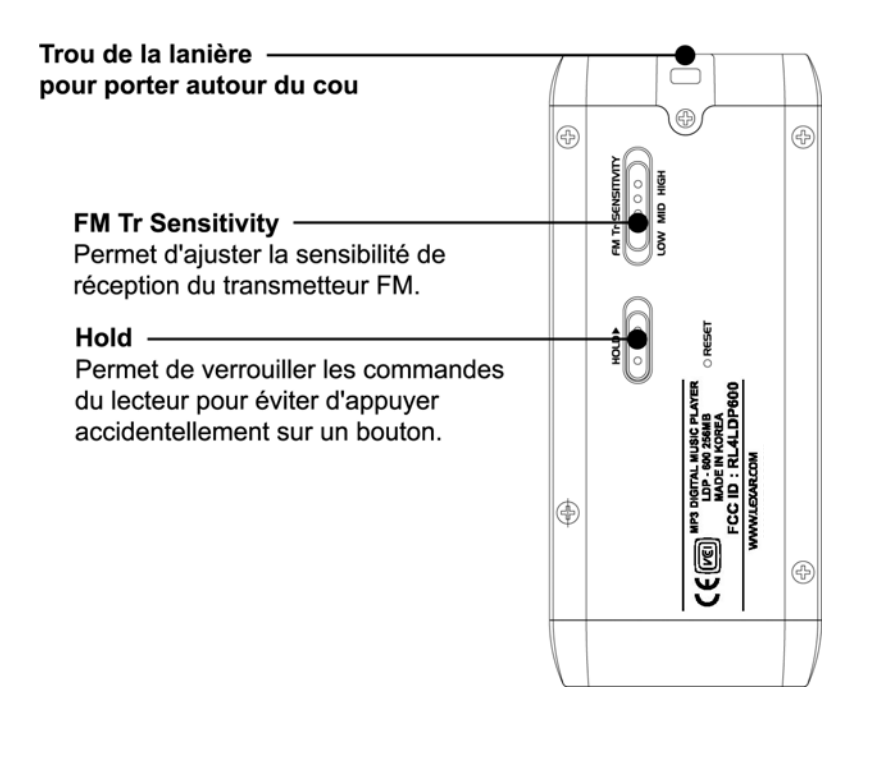

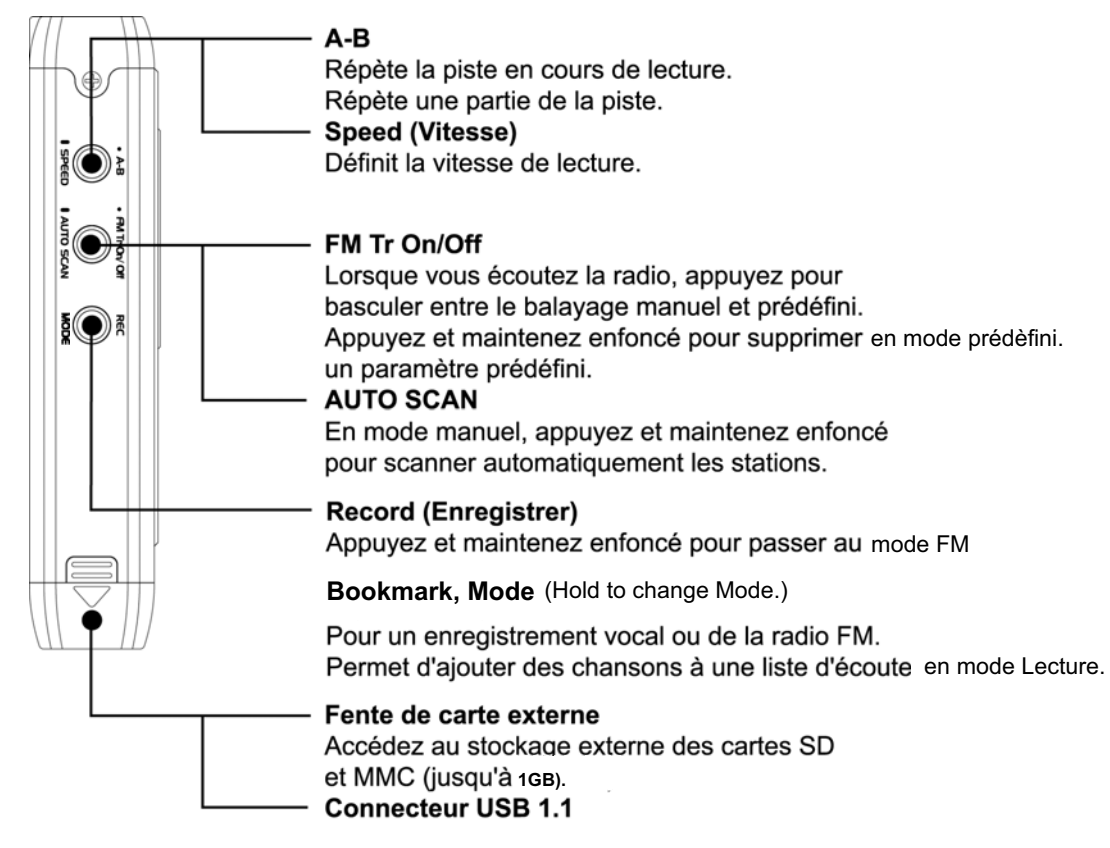

### **Lire l'écran à cristaux liquides**

L'écran vous donne toutes les informations nécessaires pour un fonctionnement et une navigation faciles.

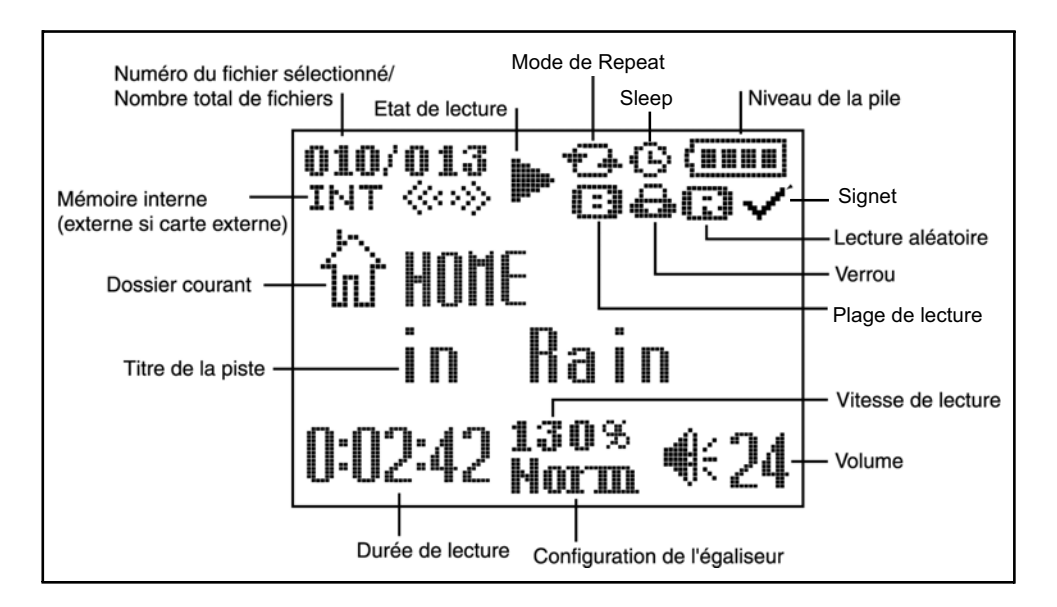

#### **Charger le lecteur**

Connectez le câble USB au lecteur et à un port USB disponible de votre ordinateur. L'écran indique que le lecteur se charge.

#### **Ajuster le volume**

Déplacez la commande VOLUME sur (+) pour augmenter le volume ou sur (-) pour diminuer le volume. Le volume maximum est 40.

#### **Verrouiller les commandes du lecteur**

Si vous transportez le lecteur dans votre poche, ou s'il est rangé pendant une activité, faites glisser la commande HOLD pour désactiver temporairement les commandes afin d'éviter d'appuyer sur un bouton par accident. Il est conseillé d'utiliser la commande HOLD lorsque le lecteur est éteint de manière à ne pas l'allumer accidentellement et user la pile.

#### **Réinitialiser votre lecteur**

Si le lecteur ne réagit pas lorsque vous appuyez sur un bouton, insérez une épingle ou un objet pointu dans l'orifice RÉINITIALISER au dos du lecteur. Appuyez fermement

### **Naviguer dans les écrans du lecteur**

En plus de leurs fonctions de lecture normales, les boutons PLAY/PAUSE (Lecture/Pause), FF/REW (Avance rapide/Retour rapide) et VOLUME +/- sont utilisés pour naviguer dans l'interface du lecteur. Leurs fonctions dépendent du mode du lecteur.

ll existe trois modes : Music, FM et Menu. En mode Music, appuyez et maintenez enfoncéNavigation pour accéder aux fichiers et aux dossiers de musique. Appuyez et relâchez Navigation pour accéder aux paramètres du lecteur. Ces boutons fonctionnent selon la description ci-dessous lorsque vous naviguez dans le lecteur, et non lorsque vous écoutez de la musique ou la radio.

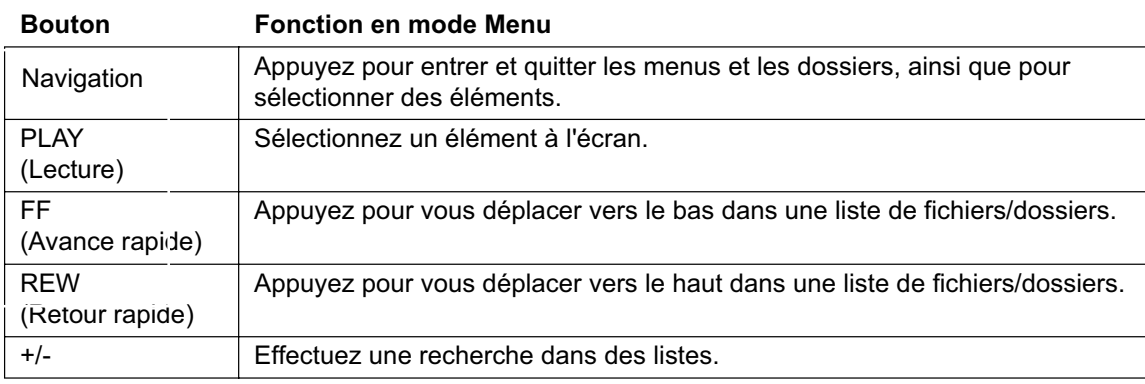

### **Connecter le lecteur MP3**

Vous devez connecter le lecteur à votre ordinateur pour télécharger de la musique. Connectez le lecteur MP3 à votre ordinateur en utilisant le câble USB fourni. Le lecteur est reconnu sur votre ordinateur comme un " disque amovible ". Si une carte mémoire externe est insérée, elle sera reconnue comme deuxième disque amovible.

Si le lecteur est éteint, il s'allumera automatiquement lorsque vous le connectez à votre ordinateur.

### **Charger de la musique**

Votre lecteur apparaît comme un périphérique externe (" disque amovible ")lorsqu'il est connecté à votre ordinateur. Pour charger de la musique, sélectionnez le dossier de votre ordinateur qui contient votre musique, puis copiez et collez, ou faites glissez et déposez, les fichiers de musique sur le lecteur. Pour acheter de la musique, consultez la section " Acheter de la musique auprès de magasins de musique en ligne."

#### **Lire de la musique**

Pour accéder à vos dossiers de musique, appuyez et maintenez enfoncé le bouton Navigation. Appuyez sur +/- pour effectuer une recherche dans un dossier de musique. Appuyez sur REW/FF (Retour rapide/Avance rapide) pour vous déplacer vers le haut et vers le bas dans un dossier ou sous-dossier, et pour aller au fichier de musique précédent et suivant dans un dossier. Appuyez sur Navigation pour quitter les menus.

Appuyez sur PLAY/PAUSE (Lecture/Pause) pour lire votre musique. Lorsque vous lisez un morceau de musique, appuyez sur PLAY/PAUSE pour suspendre la chanson ou appuyez et maintenez enfoncé PLAY/PAUSE pour arrêter la lecture d'une chanson.

Pour lire vos morceaux de musique au hasard, sélectionnez Play (Lecture) dans le menu du lecteur. Sélectionnez Random (Aléatoire) dans le menu, puis sélectionnez On (Activer).

Pour lire vos morceaux de musique en continu, sélectionnez Play dans le menu du lecteur. Sélectionnez le <sub>Navigation</sub> Repeat (Répéter) dans le menu, puis sélectionnez Once (Une fois) pour lire les fichiers de musique une seule fois ou Continue pour lire les fichiers de musique en continu.

Consultez la section " Naviguer dans les écrans du lecteur " pour obtenir de plus amples informations.

#### **Lire de la musique depuis une carte mémoire**

Le LDP-600 accepte les cartes SD et MMC jusqu'à 1 Go. Ouvrez la partie inférieure du lecteur et insérez une carte dans la fente externe.

Appuyez sur Navigation puis sélectionnez Memory (Mémoire) dans le menu du lecteur. Sélectionnez Change Drive (Modifier le lecteur) dans le menu, puis appuyez sur <sub>Navigation pour sélectionner Yes (Oui). Quittez le menu.</sub>

Pour lire de la musique à partir d'une carte mémoire externe, appuyez et maintenez enfoncé Navigation pour accéder aux dossiers de musique. Vous verrez alors le dossier de carte externe. Sélectionnez le dossier et appuyez sur le bouton PLAY (Lecture).

Vous devrez sélectionner de nouveau Change Drive (Modifier le lecteur) pour revenir à la lecture des morceaux de musique qui sont déjà dans le lecteur.

#### **Définir la vitesse de lecture**

La définition de la vitesse de lecture est une fonctionnalité utile lorsque vous écoutez un enregistrement de voix. Sélectionnez Speed (Vitesse) dans le menu du lecteur pour ajuster la vitesse. Vous pouvez choisir de 75 à 130 % de la vitesse de lecture normale.

#### **Définir l'égaliseur**

L'égaliseur permet de lire votre musique dans un des styles suivants : Normal, Classique, Live, Pop, X-Bass et Rock.

Pour définir un style de musique, appuyez sur Navigation, puissélectionnez Play dans le menu du lecteur. Sélectionnez Equalize dans le menu, puis choisissez votre style de musique préféré.

Vous pouvez également définir vos propres paramètres d'égaliseur en sélectionnant User EQ (Égaliseur de l'utilisateur).

#### **Créer des listes d'écoute**

Utilisez la fonctionnalité de signet pour créer des listes d'écoute contenant jusqu'à 20 chansons.

Pour créer une liste d'écoute, sélectionne commencez à lire une chanson et appuyez sur le bouton REC (Enregistrer). Cette piste s'ajoute à la liste d'écoute. Appuyez de nouveau sur REC pour unset le signet.

Pour accédez à vos listes d'écoute, appuyez sur Navigation puis sélectionnez Play dans le menu du lecteur. Sélectionnez Play Range (Plage de lecture), puis sélectionnez Bookmark (Signet).

#### **Écouter la radio**

Lorsque le lecteur est allumé et sur le mode Music, appuyez et maintenez enfoncé le bouton REC (Enregistrer) pour passer à l'option de radio FM. Pour accéder au menu FM, appuyez et relâchez <sub>Navigation tout</sub> en écoutant la radio.

- **• Appuyez sur FF (Avance rapide) pour aller à la fréquence suivante.**
- **• Appuyez sur REW (Retour rapide) pour aller à la fréquence précédente.**
- **• Pour chercher automatiquement les stations, maintenez enfoncé FF ou REW.**

#### **Prédéfinir des chaînes**

Lorsque vous êtes en mode d'écoute manuel, allez sur la station que vous voulez prédéfinir et appuyez sur PLAY/ PAUSE. Appuyez de nouveau sur PLAY/PAUSE pour prédéfinir la chaîne.

Pour supprimer une station de la liste des stations préd finies, appuyez et maintenez enfonc le bouton FM Tr On/Off.

### **Enregistrer depuis une station de radio**

Lorsque le lecteur est en mode Music, appuyez et maintenez enfoncé le bouton REC (Enregistrer) pour passer au mode FM. Appuyez sur le bouton REC pour commencer à enregistrer à partir de la radio. Appuyez sur PLAY pendant l'enregistrement pour suspendre l'enregistrement. Appuyez sur REC pour arrêter l'enregistrement.

#### **Utiliser le transmetteur FM**

Allumez le lecteur et branchez l'antenne. Sélectionnez la musique que vous voulez lire et appuyez sur le bouton **FM Tr On/Off**. La diffusion FM commence et la station sur laquelle aller sur votre stéréo s'affiche sur l'écran du lecteur. Allez sur cette station sur votre stéréo.

Pour de plus amples informations pour optimiser la performance du transmetteur FM pour la lecture et l'antenne, visitez **www.lexar.com**.

#### **Enregistrement de voix**

Assurez-vous que le lecteur est en mode Music. Suspendez la piste en cours de lecture. Appuyez sur le bouton REC pour accéder à la fonctionnalité d'enregistrement vocal. Appuyez sur REC pour commencer à enregistrer. Appuyez de nouveau sur REC pour arrêter l'enregistrement.

Les enregistrements de voix sont stockés dans un dossier nommé " Voice " (Voix.)

#### **Enregistrement avec détection de son**

Vous pouvez définir le lecteur pour enregistrer des sons au moment où ils se produisent et pour arrêter l'enregistrement lorsque aucun son n'est détecté. Appuyez sur Navigation et sélectionnez Voice Record (Enregistrement vocal) dans le menu du lecteur. Sélectionnez Quality (Qualité), puis choisissez Low (Faible), Medium (Moyenne) ou High (Élevée).

#### **Supprimer des fichiers et des dossiers de musique**

Vous aurez besoin à un moment ou un autre de supprimer des morceaux de musique de votre lecteur pour les remplacer par des nouveaux morceaux.

Lorsque vous êtes en mode Music, appuyez sur MODE et sélectionnez File (Fichier) dans le menu du lecteur. Sélectionnez Del File (Supprimer fichier) pour supprimer un fichier de musique ou Del Folder (Supprimer dossier) pour supprimer un dossier vide. Appuyez sur MODE une fois que vous avez terminé.

Consultez la section " Naviguer dans les écrans du lecteur " pour obtenir de plus amples informations.

### **Acheter de la musique auprès de magasins de musique en ligne**

#### *Utiliser Windows Media Player 10*

Vous pouvez acheter de la musique auprès de sites de musique en ligne qui ne nécessitent pas leur propre application, mais utiliser Windows Media 10 comme l'application pour transférer de la musique de votre ordinateur vers votre LDP-600.

Selon le magasin de musique en ligne, certains exigent que vous téléchargiez un plug-in pour Windows Media 10. Si le magasin de musique en ligne exige un plug-in, téléchargez le plug-in et installez-le sur votre ordinateur. Le plug-in mettra à jour la fonctionnalité du Windows Media Player pour prendre en charge la musique achetée auprès de votre magasin en ligne.

Une fois que vous avez téléchargé et installé le plug-in, naviguez vers votre magasin en ligne en allant sur **Afficher, Magasin en ligne**. Sélectionnez votre magasin en ligne.

Trouvez et achetez la musique que vous voulez.

- **• Si vous êtes déjà un client, vous devrez vous connecter à votre compte et suivre les étapes pour acheter votre musique.**
- **• Si vous êtes un nouveau client, vous devrez vous inscrire et ouvrir un compte avec le magasin.**

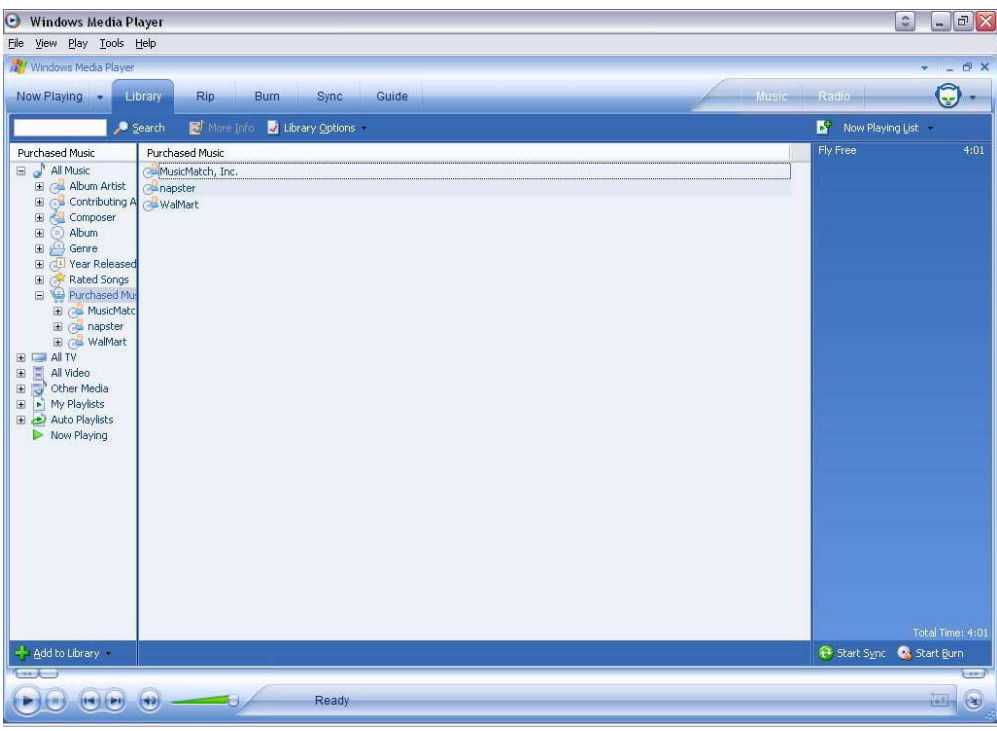

Une fois que vous avez acheté la musique, naviguez vers **Sync** et cliquez sur **Modifier liste d'écoute**. Trouvez la musique que vous voulez copier vers votre LDP-600. Une fois que vous avez trouvé votre musique, double-cliquez dessus pour qu'elle s'ajoute à la liste Sync.

Une fois que vous avez trouvé tous les morceaux de musique que vous voulez copier, cliquez sur **Démarrer sync**. Windows Media 10 copiera les morceaux de musique en surbrillance vers le LDP-600. Déconnectez le LDP-600 de votre ordinateur.

Voici quelques détaillants de musique en ligne qui prennent en charge Windows Media 10 :

- **• www.napster.com**
- **• www.musicmatch.com**
- **• www.walmart.com**
- **• www.msn.com**

#### *Utiliser l'application du détaillant de musique en ligne*

Certains détaillants exigent que vous utilisiez leur application pour transférer de la musique achetée depuis votre ordinateur vers le LDP-600.

Allez sur le site Web du détaillant et téléchargez leur application. Installez leur application et inscrivez-vous comme client. Sélectionnez et achetez la musique que vous voulez.

Connectez votre Lexar LDP-600 à votre ordinateur. Le LDP-600 s'affichera comme un appareil portatif. Sélectionnez les fichiers de musique que vous voulez copier vers votre LDP-600. Faites glisser et déposez les fichiers vers le lecteur.

```
LDP-600 User's Guide 18
```
L'application du magasin de musique en ligne transfèrera ensuite vos fichiers de musique depuis votre PC vers le LDP-600.

Voici un magasin de musique en ligne compatible :

**• www.real.com**

#### **Davantage d'aide ?**

Si ce guide n'a pas répondu à toutes vos questions, vous pouvez disposer d'aide supplémentaire.

- **• Allez sur www.lexar.com et cliquez sur Assistance**
- **• 510-413-1200**

Essayez d'abord ce site Web. C'est le site le plus à jour et la manière la plus facile pour trouver vos solutions.

### **Federal Communications Commission (FCC) et VCCI et CE**

Cet appareil est conforme à la section 15 des règles de la FCC. Le fonctionnement est soumis aux conditions suivantes :

- **1.** Cet appareil ne peut générer de perturbations nuisibles, et
- **2.** Cet appareil doit accepter les perturbations reçues, notamment les perturbations qui risquent de générer un fonctionnement non souhaité.

Cet équipement a été testé et déclaré conforme aux normes des appareils digitaux de Classe B, conformément à l'article 15 du Règlement de la FCC. Ces normes sont conçues pour fournir une bonne protection contre les interférences nuisibles en installation résidentielle. Cet équipement génère, utilise et peut radier des énergies de fréquence radio, et s'il n'est pas installé et utilisé conformément aux instructions, il peut causer des interférences nuisibles aux communications radio. Cependant, il n'est pas garanti que des interférences ne se produiront pas dans une installation particulière. S'il s'avérait que cet équipement produise des interférences nuisibles aux réceptions de radio ou de télévision, ce qui peut être vérifié en allumant et en éteignant l'équipement, l'utilisateur est encouragé à essayer de corriger les interférences à l'aide de l'une ou de plusieurs des mesures suivantes :

- **• Réorientez ou déplacez l'antenne de réception.**
- **• Éloignez le matériel du récepteur.**
- **• Connectez le matériel sur une prise fonctionnant sur un circuit différent de celui ou le récepteur est connecté.**
- **• Consultez votre revendeur ou un technicien spécialisé en radio/TV.**

© 2004 Lexar Media, Inc. Tous droits réservés.

### *Cómo comenzar*

Felicitaciones y gracias por haber adquirido el LDP-600, un reproductor de música digital y un dispositivo de almacenamiento portátil: ¡todo en uno! Este revolucionario producto permite emitir sus MP3 en cualquier estación de radio FM, escuchar radio FM, grabar programas de FM, almacenar y reproducir música y transferir archivos de datos de una computadora y transportarlos fácilmente en un único dispositivo práctico y compacto. Esta guía ofrece la información indispensable para usar el reproductor. Continúe leyendo para comenzar a escuchar su música favorita de inmediato.

Es posible que esta guía no describa algunas de las funciones más avanzadas: recorra los menús y descubra todo lo que este reproductor le ofrece.

Para obtener la información más reciente sobre su LDP-600, diríjase a **www.lexar.com**.

#### **Encendido del reproductor**

Mantenga presionado el botón ENCENDIDO (POWER) para encender el reproductor. Éste se activa automáticamente en el modo Música (Music), que le permite acceder a sus archivos de música y reproducirlos. También puede escuchar radio FM con sólo presionar un botón para pasar al modo FM.

#### **Cambio de modos de reproducción**

- **• Si desea escuchar la radio, cuando está escuchando archivos de música, mantenga presionado el botón GRABAR (REC).**
- **• Para alternar entre los archivos de música y la radio, presione y mantenga presionado el botón GRA-BAR (REC).**

### *Vista rápida de los controles*

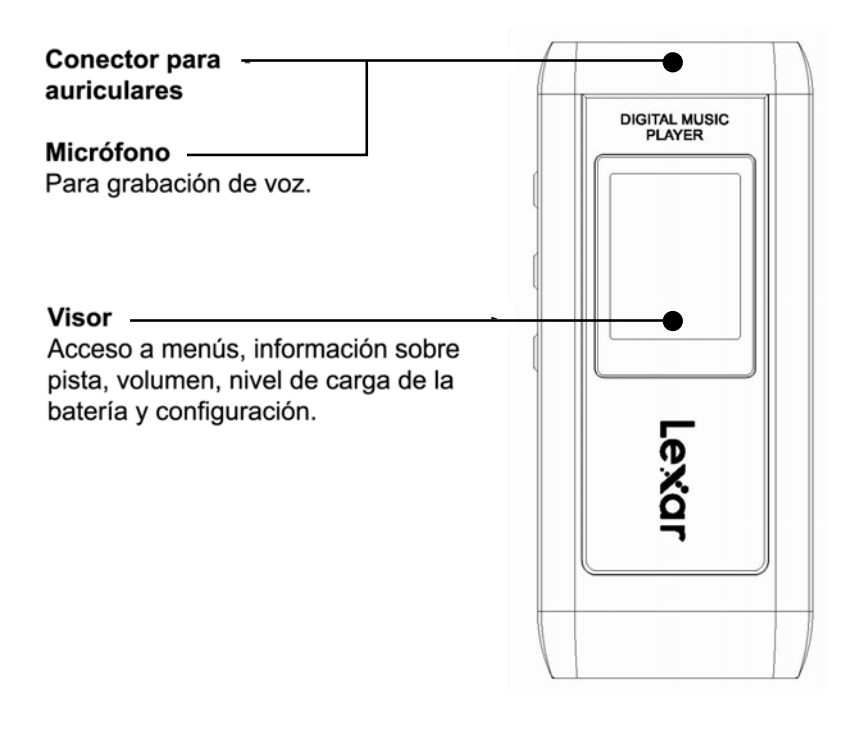

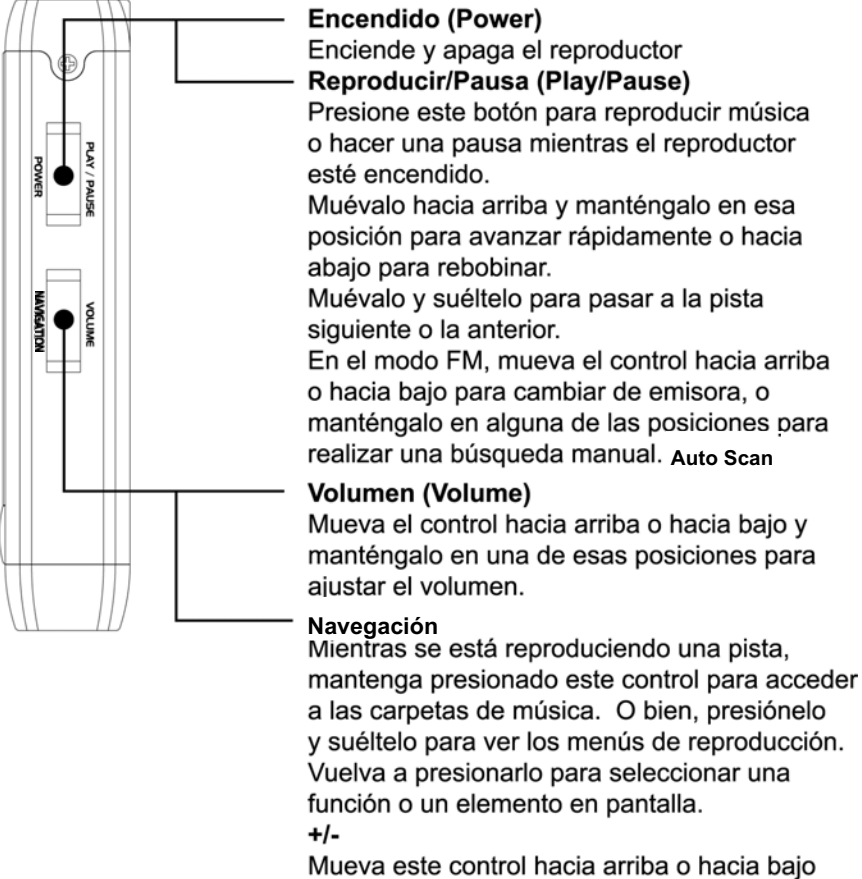

para recorrer las funciones del menú.

**21** *LDP-600 User's Guide*

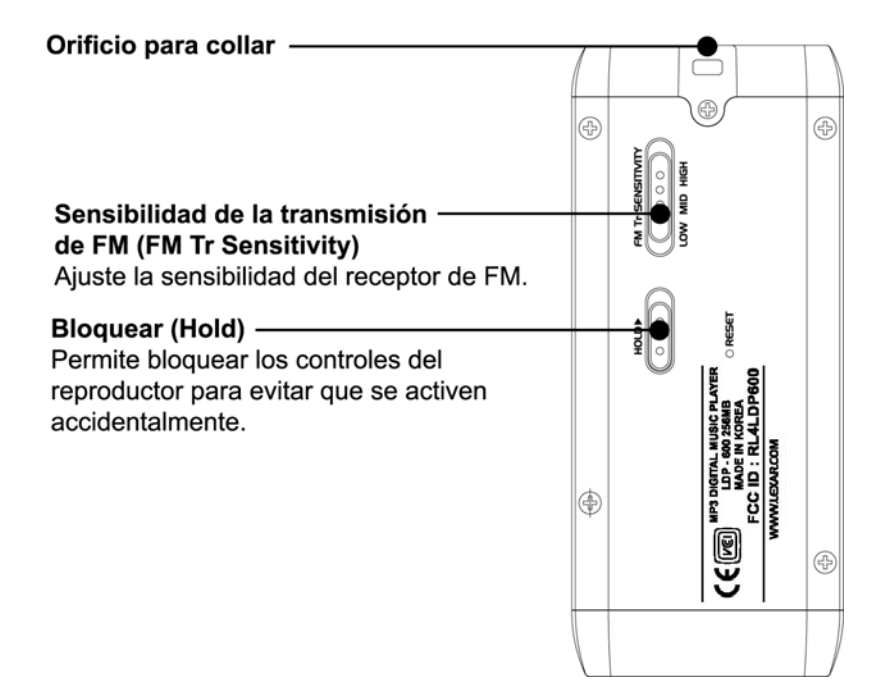

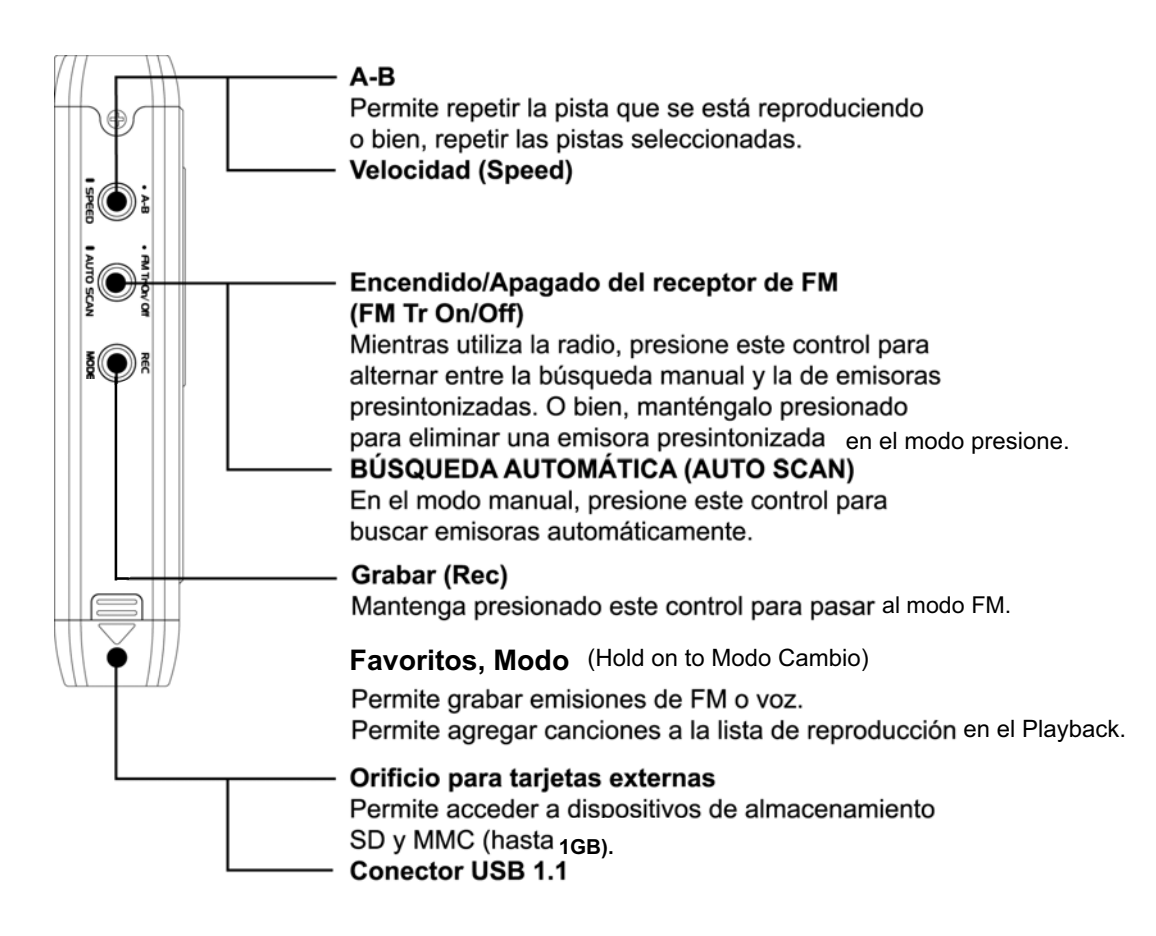

### **Lectura del visor LCD**

El visor ofrece toda la información necesaria para hacer funcionar el dispositivo y navegar por los menús.

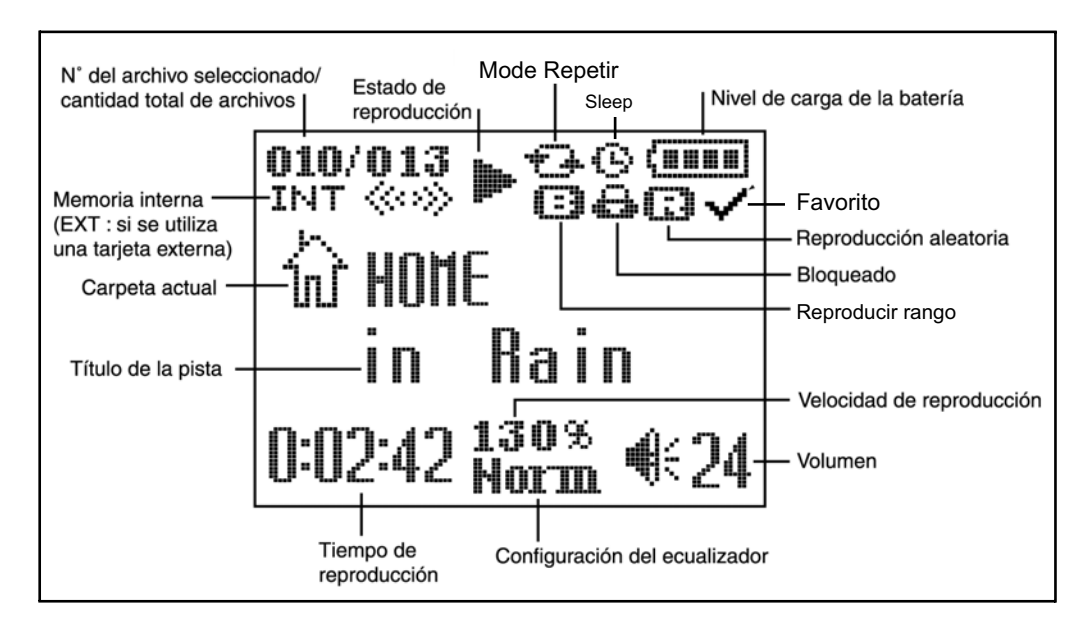

#### **Carga del reproductor**

Conecte el cable USB al reproductor y a una ranura USB disponible de la computadora. El visor indica que el reproductor se está cargando.

#### **Ajuste del volumen**

Lleve el interruptor VOLUMEN (VOLUME) a la posición (+) para subir el volumen o a (-) para bajarlo. El nivel máximo de volumen es 40.

#### **Bloqueo de los controles**

Si lleva el reproductor en el bolsillo, o si lo guarda en algún lugar mientras lo usa, deslice el interruptor BLO-QUEAR (HOLD) para inhabilitar temporalmente los controles e impedir que se presione algún botón accidentalmente. También conviene bloquear el reproductor cuando está apagado, para que no se encienda accidentalmente y consuma batería.

#### **Restauración del reproductor**

En caso de que el reproductor no responda al accionar los botones, inserte un alfiler u otro objeto punzante en el orificio RESTAURAR (RESET) ubicado en la parte posterior del reproductor. Presione con firmeza:

#### **Navegación por las pantallas del reproductor**

Además de las funciones estándar de reproducción de música, los botones REPRODUCIR/PAUSA (PLAY/ PAUSE), AVANCE RÁPIDO/REBOBINAR (FF/REW) y VOLUMEN (VOLUME) +/- se usan para navegar por la interfaz del reproductor. Su función depende del modo en que el reproductor esté funcionando.

Existen tres modos: Música (Music) , FM y Menú (Menu). En el modo Música (Music), mantenga presionado el botón Mavigation bara acceder a sus carpetas y archivos de música. Presione y suelte el botón Navigation Navegación) para acceder a los ajustes de configuración del reproductor. Estos botones desempeñan las siguientes funciones cuando se los usa para navegar, no para reproducir música ni escuchar la radio. Navigation

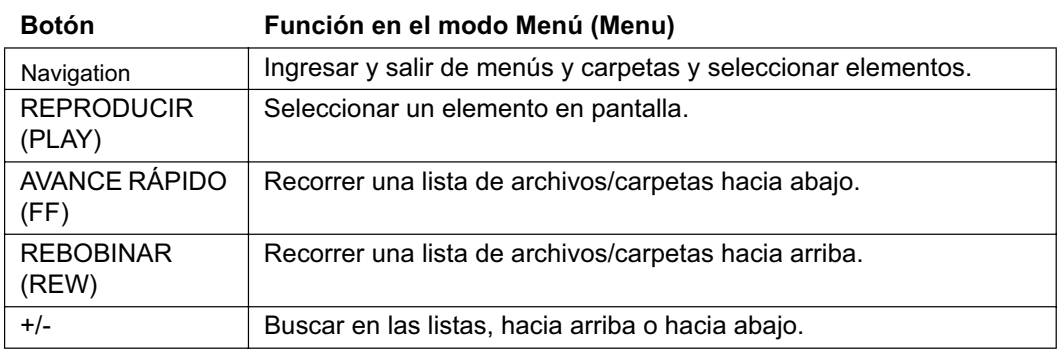

### **Conexión del reproductor MP3**

Para descargar archivos, es necesario conectar el reproductor a la computadora. Conecte el reproductor MP3 a la computadora mediante el cable USB provisto. La computadora reconoce el reproductor como un "Disco removible". Si tiene una tarjeta de memoria externa conectada, la computadora reconocerá al reproductor como una segunda unidad removible.

Si el reproductor está apagado, se encenderá automáticamente cuando lo conecte a la computadora.

#### **Carga de archivos de música**

Cuando se conecta el reproductor a la computadora, ésta lo reconoce como un dispositivo externo ("Disco removible"). Para cargar música, seleccione la carpeta que contiene los archivos de música en la computadora, cópielos y péguelos, o arrástrelos y deposítelos en el reproductor. Si desea comprar música, consulte "Tiendas de música en línea."

#### **Reproducción de música**

Para dirigirse a las carpetas que contienen los archivos de música, mantenga presionado el botón Navigation. (MODE). Presione +/- para realizar búsquedas dentro de una carpeta. Presione REBOBINAR/AVANCE RÁPIDO

(REW/FF) para recorrer hacia arriba y hacia abajo las carpetas y subcarpetas y dirigirse al archivo de música anterior o siguiente dentro de una carpeta. Presione Navigation para salir de los menús.

Presione el botón REPRODUCIR/PAUSA (PLAY/PAUSE) para reproducir la música. Mientras se reproduce una canción, presione REPRODUCIR/PAUSA (PLAY/PAUSE) para hacer una pausa en la canción, o bien, manténgalo presionado para detener la reproducción.

Para escuchar las canciones de forma aleatoria, seleccione Reproducir (Play) en el menú del reproductor. Seleccione Aleatorio (Random) en el menú y luego seleccione la opción Activar (On).

Para reproducir las canciones continuamente, seleccione Reproducir (Play) en el menú del reproductor. Seleccione el Modo Repetir (Repeat Mode) en el menú, y después Una vez (Once) para reproducir los archivos musicales una sola vez o Continuo (Continue) para reproducirlos continuamente.

Consulte la sección "Navegación por las pantallas del reproductor", allí encontrará más información.

### **Reproducción de música desde una tarjeta de memoria**

El LDP-600 acepta tarjetas de memoria SD y MMC con capacidad de hasta 1 GB. Abra la parte inferior del reproductor e inserte una tarjeta en la ranura para tarjeta externa.

Presione | Navigation v seleccione la opción Memoria (Memory) en el menú del reproductor. Seleccione Cambiar unidad (Change Drive) en el menú y presione Navigation para seleccionar Sí (Yes). Salga del menú. **Navigation** Navigation

Para reproducir música desde una tarjeta de memoria externa, mantenga presionado Navigation para acceder a sus carpetas de música. Verá una carpeta con el contenido de la tarjeta externa. Selecciónela y luego presione el botón REPRODUCIR (PLAY). Navigation

Tendrá que volver a seleccionar Cambiar unidad (Change Drive) para volver a reproducir las canciones que ya se encuentran en el reproductor.

#### **Configuración de la velocidad de reproducción**

La configuración de la velocidad de reproducción es una función muy útil al reproducir una grabación de voz. Seleccione Velocidad (Speed) en el menú del reproductor para ajustarla. El rango de reproducción abarca del 75 al 130 por ciento de la velocidad de reproducción normal.

#### **Configuración del ecualizador**

Las funciones del ecualizador le permiten reproducir música en uno de los siguientes estilos musicales: Normal, Clásica (Classic), Vivo (Live), Pop <sub>,</sub> X-Bass y Rock.

Para configurar un estilo de música, presione  $\|\quad$  Navigation  $\|\quad\|$  seleccione la opción Reproducir (Play) en el menú del reproductor. Seleccione Ecualizar (Equalize) en el menú y, a continuación, elija su estilo de música preferido.

También puede configurar sus propios ajustes de ecualizador mediante la opción Ecualizador personalizado (User EQ).

#### **Creación de listas de reproducción**

Utilice la opción Favoritos (Bookmark) para crear listas de reproducción con un máximo de 20 canciones.

Para crear la lista, segundo comience a reproducir una canción y presione el botón GRABAR (REC). La pista se convierte en una lista de reproducción. Press REC again to unset the Bookmark that was set before.

Para acceder a sus listas de reproducción, presione Navigation y seleccione la opción Reproducir (Play) en el menú del reproductor. Seleccione Reproducir rango (Play range) y seleccione Favorito (Bookmark). Navigation

#### **Para escuchar radio**

Con el reproductor encendido y en el modo Música (Music), mantenga presionado el botón GRABAR (REC) para pasar al modo de radio FM. Para acceder al menú FM, presione y suelte el botón Navigation mientras está escuchando la radio. Navigation

- **• Presione AVANCE RÁPIDO (FF) para sintonizar la frecuencia siguiente.**
- **• Presione REBOBINAR (REW) para sintonizar la frecuencia anterior.**
- **• Para explorar automáticamente las distintas estaciones de radio, mantenga presionado AVANCE RÁPIDO (FF) o REBOBINAR (REW).**

#### **Presintonización de estaciones**

Mientras se encuentra en el modo de radio Manual, localice la estación que quiera presintonizar y presione REPRODUCIR/PAUSA (PLAY/PAUSE). Vuelva a presionar REPRODUCIR/PAUSA (PLAY/PAUSE) para presincurrent frequency to that channel.

Para eliminar una de las presintonizadas, mantenga presionado el botón Activar/Desactivar Tr FM (FM Tr On/Off).

#### **Grabación desde una estación de radio**

Con el reproductor en el modo Música (Music), mantenga presionado el botón GRABAR (REC) para pasar al modo de radio FM. Presione el botón GRABAR (REC) para comenzar a grabar desde la radio. Presione REPRO-DUCIR (PLAY) mientras esté grabando para realizar una pausa en la grabación. Presione el botón GRABAR (REC) para detener la grabación.

#### **Uso del transmisor de FM**

Encienda el reproductor y conecte la antena. Seleccione los temas que quiera escuchar y presione el botón **Activar/Desactivar Tr FM** (FM Tr On/Off). Comienza la emisión de FM y la estación sintonizada aparece indicada en el visor del reproductor. Sintonice en el estéreo la estación indicada.

Si desea obtener más información sobre cómo optimizar el funcionamiento del transmisor de FM y de la antena, diríjase a **www.lexar.com**.

#### **Grabación de voz**

Asegúrese de que el reproductor esté en el modo Música (Music). Ponga en pausa la pista que se está reproduciendo. Presione el botón GRABAR (REC) para acceder a la función de grabación de voz. Presione GRABAR (REC) para comenzar a grabar. Presione GRABAR (REC) nuevamente para detener la grabación.

Las grabaciones de voz se guardan en una carpeta denominada "Voz" (Voice).

#### **Grabación por detección de sonido**

Puede definir el reproductor para que grabe sonido cuando se produzca y deje de grabar cuando deje de detectarlo. Presione Navigation y seleccione Grabar voz (Voice Record) en el menú del reproductor. Seleccione Calidad (Quality) y elija Baja (Low), Media (Medium) o Alta (High). Navigation

#### **Eliminación de archivos de música y carpetas**

Es posible que, a menudo, desee eliminar ciertos archivos de música del reproductor para reemplazarlos por nuevos.

En el modo Música (Music), presione MODO (MODE) y seleccione Archivo (File) en el menú del reproductor. Seleccione Eliminar archivo (Del File) para borrar un archivo de música o Eliminar carpeta (Del Folder) para eliminar una carpeta vacía. Presione MODO (MODE) cuando haya terminado.

Consulte la sección "Navegación por las pantallas del reproductor", allí encontrará más información.

#### **Tiendas de música en líneaUso del reproductor**

#### *Windows Media 10*

Puede adquirir música en los sitios en línea que no exijan aplicaciones especiales, pero utilice Windows Media 10 como software para transferir temas desde la computadora al LPD-600.

Es posible que algunas tiendas de música en línea le soliciten que descargue un módulo para Windows Media 10. De ser así, descargue el módulo e instálelo en la computadora. Éste actualizará las funciones de Windows Media 10 de modo que pueda reproducir los temas comprados en la tienda en línea.

Después de haber descargado e instalado el módulo, recorra la tienda en línea. Para ello, seleccione **Ver**, **Tienda en línea**. Seleccione una tienda en línea.

Busque y adquiera los temas de su interés.

- **• Si ya es cliente de la tienda, tendrá que ingresar en su cuenta y seguir los pasos necesarios para efectuar la compra.**
- **• Si es un cliente nuevo, tendrá que registrarse y abrir una cuenta en la tienda.**

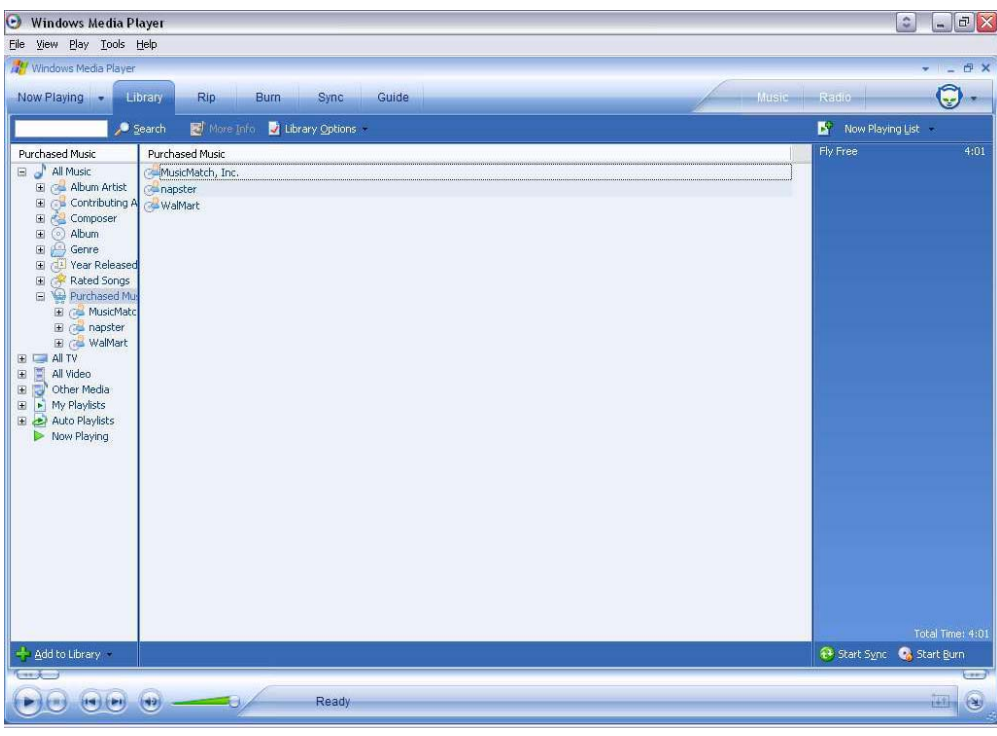

Efectuada la compra, diríjase a **Sincronizar** y haga clic en **Modificar lista de reproducción**. Busque el tema que desea copiar en el LPD-600. Hecho esto, haga doble clic en el tema para que sea incluido en la Lista de sincronización.

Cuando haya encontrado todos los temas que desea copiar, haga clic en **Iniciar sincronización**. Windows Media 10 copiará los temas resaltados en el LPD-600. Desconecte el LDP-600 de la computadora.

A continuación encontrará algunas vendedores de temas musicales en línea que admiten Windows Media 10.

- **• www.napster.com**
- **• www.musicmatch.com**
- **• www.walmart.com**
- **• www.msn.com**

#### *Uso de la aplicación de vendedores de música en línea*

Algunas tiendas exigen el uso de aplicaciones de su autoría para transferir los temas comprados entre la computadora y el LDP-600.

Diríjase al sitio de web del vendedor y descargue su aplicación. Instale la aplicación y regístrese como cliente. Seleccione y compre los temas que desee.

Conecte el Lexar LDP-600 a la computadora. El LDP-600 será identificado como un dispositivo portátil. Seleccione los archivos de música que desea copiar al LPD-600. Arrastre y deposite los archivos en el reproductor.

La aplicación de la tienda de música en línea transferirá los archivos de la PC al LDP-600.

Ésta es la dirección de una tienda de música en línea compatible:

**• www.real.com**

#### **¿Necesita más ayuda?**

Si esta guía no responde a todas sus preguntas, para obtener más información:

- **• diríjase a www.lexar.com y haga clic en Asistencia técnica.o comuníquese al**
- **• 510-413-1200**

Intente primero en el sitio de web. Cuenta con la información más actualizada y es la forma más sencilla para encontrar soluciones.

### **Comisión Federal de Comunicaciones (FCC), VCCI y CE**

Este dispositivo cumple con el Apartado 15 de las normas de la FCC. Su funcionamiento está sujeto a las dos condiciones siguientes:

- **1.** Este dispositivo no puede provocar interferencias nocivas y
- **2.** Este dispositivo debe aceptar cualquier interferencia recibida, entre ellas, las interferencias producidas por un funcionamiento no deseado.

Este equipo ha sido sometido a pruebas y se ha determinado que cumple los límites establecidos para un dispositivo digital de Clase B de conformidad con el Apartado 15 de las normas de la FCC. Estos límites están diseñados para brindar una protección razonable contra interferencias nocivas en instalaciones residenciales. Este equipo genera, usa y puede radiar energía de radiofrecuencia y, si no se instala y se usa de acuerdo con las instrucciones, puede causar interferencias nocivas para las comunicaciones por radio. Sin embargo, no hay garantía de que no se habrán de producir interferencias en una instalación determinada. Si este equipo provoca interferencias inaceptables para la recepción de radio o televisión, que pueden determinarse apagando y encendiendo el equipo, se recomienda corregir la interferencia mediante uno o varios de los siguientes procedimientos.

- **• Cambiar la orientación o ubicación de la antena receptora.**
- **• Aumentar la distancia entre el equipo y el receptor.**
- **• Conectar el equipo a un tomacorriente situado en un circuito eléctrico diferente del utilizado por el receptor.**
- **• Consultar al distribuidor o a un técnico experto en Radio/TV para solicitar ayuda.**

© 2004 Lexar Media, Inc. Todos los derechos reservados.

© 2004 Lexar Media, Inc. All rights reserved.

Free Manuals Download Website [http://myh66.com](http://myh66.com/) [http://usermanuals.us](http://usermanuals.us/) [http://www.somanuals.com](http://www.somanuals.com/) [http://www.4manuals.cc](http://www.4manuals.cc/) [http://www.manual-lib.com](http://www.manual-lib.com/) [http://www.404manual.com](http://www.404manual.com/) [http://www.luxmanual.com](http://www.luxmanual.com/) [http://aubethermostatmanual.com](http://aubethermostatmanual.com/) Golf course search by state [http://golfingnear.com](http://www.golfingnear.com/)

Email search by domain

[http://emailbydomain.com](http://emailbydomain.com/) Auto manuals search

[http://auto.somanuals.com](http://auto.somanuals.com/) TV manuals search

[http://tv.somanuals.com](http://tv.somanuals.com/)